# **MVC BYOD-Extender Installation**

## **Package Contents**

#### **TIP**

We recommend that you use the accessories provided or approved by Yealink. The use of unapproved thirdparty accessories may result in poor performance.

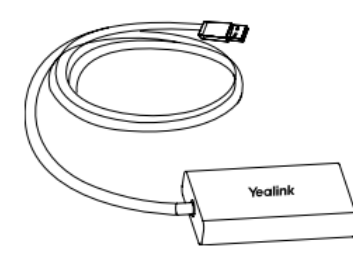

 $(1,5 m, 4,92 ft)$ MVC-BYOD-Extender (with USB -A)

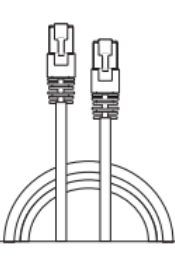

 $(7, 5m, 24, 6ft)$ **CAT5e UTP** (RJ45 - RJ45) Cable

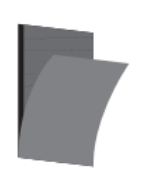

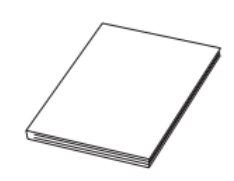

(W25.4\*L50mm,3M) Velcrox2

**Quick Start Guide** 

### **Install MVC BYOD Extender**

1. Stick the velcros on the back of MVC-BYOD-Extender.

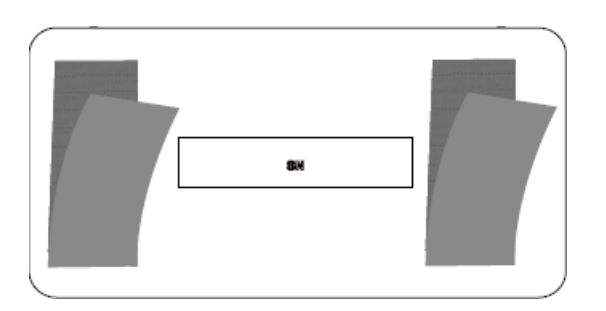

2. Put the MVC-BYOD-Extender on a surface such as a table, wall and so on.

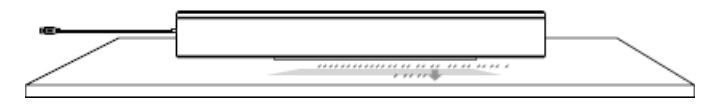

Please refer to MVC [BYOD-Extender](https://support.yealink.com/en/portal/knowledge/show?id=6459d54d0a11b818a75428c1) for more information on how to use it.

#### **Connetction**

# **Yealink**

### **Connect to the UVCcamera**

Connect directly to the UVC Connect to the UVC camera via PoE switch  $\bullet$  $\bullet$  $(UVC84)$ camera (UVC40) 4 Ъ ኒ VCH VCH **CONTINUE** *<u>DOUTH</u>* i m, 24.60 ft) CAT5e<br>電函 7.5 m, 24.60 ft) CAT5e<br>電図 VC Hub/Phone IEEE 802.3af compliant port on UVC PoE Switch (not included) Camera ιņ VC Hub/Phone port E. E. 모 **회 회 회** - 회 40 ₩⊡ on UVC Camera

**Connect to the PC**

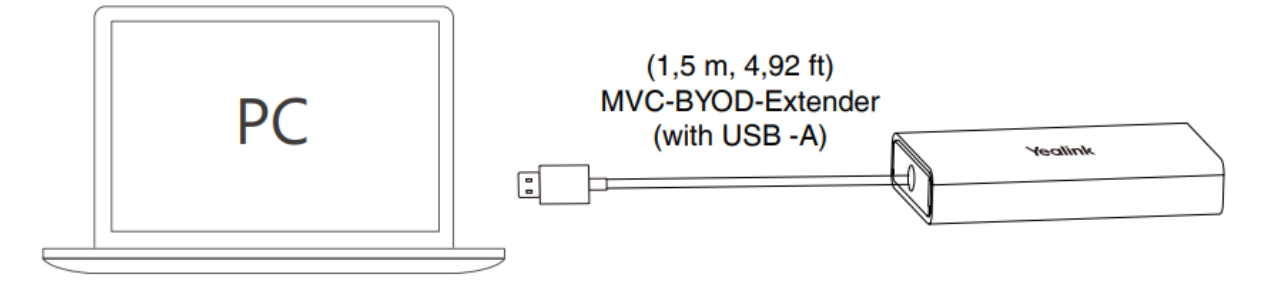